# Innovation First, Inc. 2005/2006/2007 Operator Interface

## Reference Guide

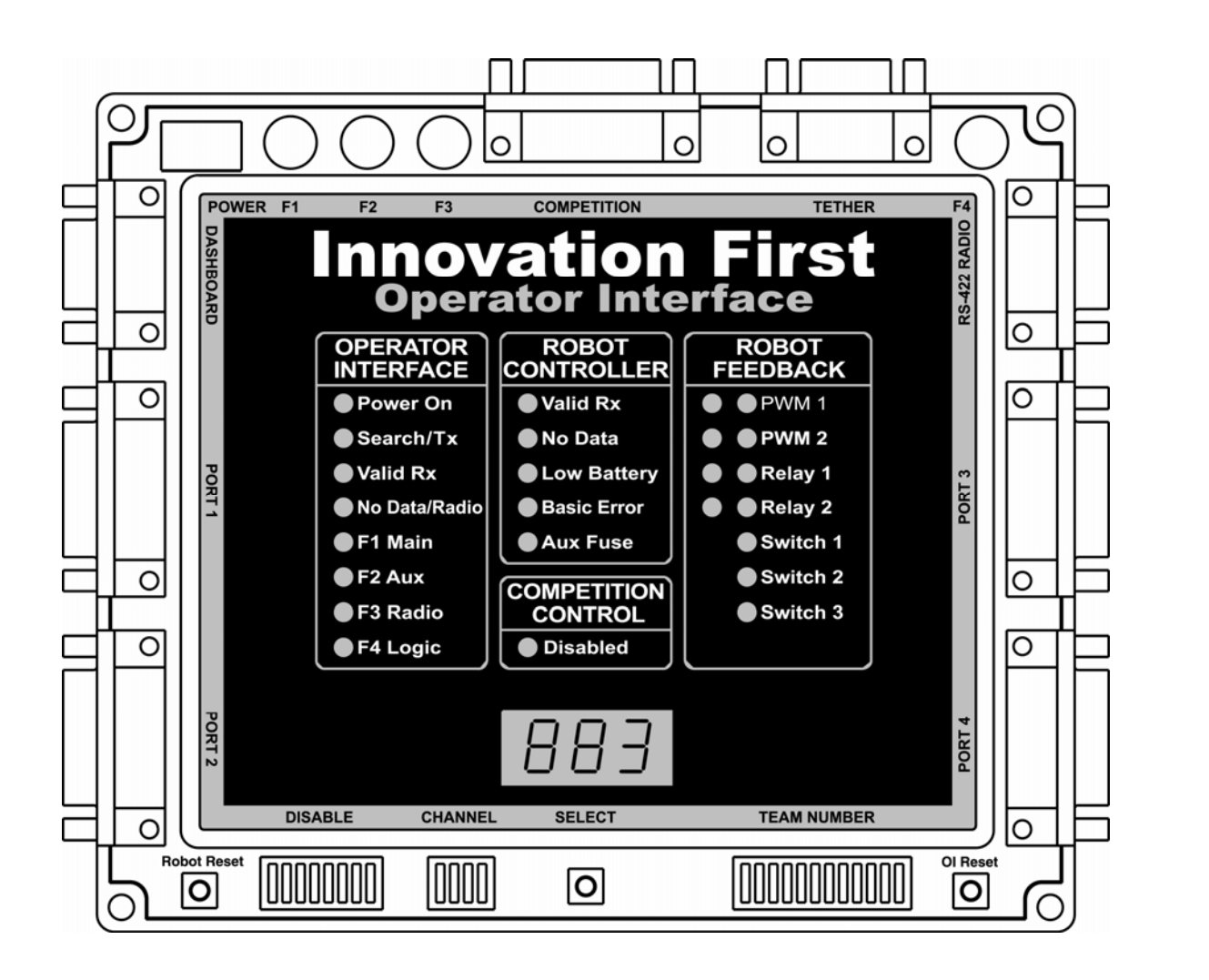

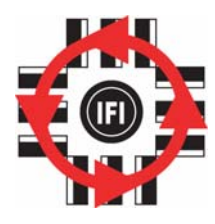

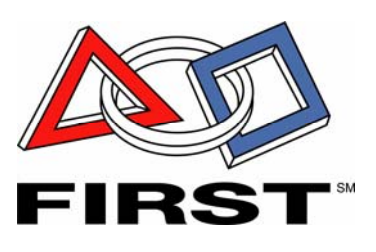

### **Innovation First, Inc.**

#### 5.8.2007

### www.InnovationFirst.com

Page 2

#### **Table of Contents**

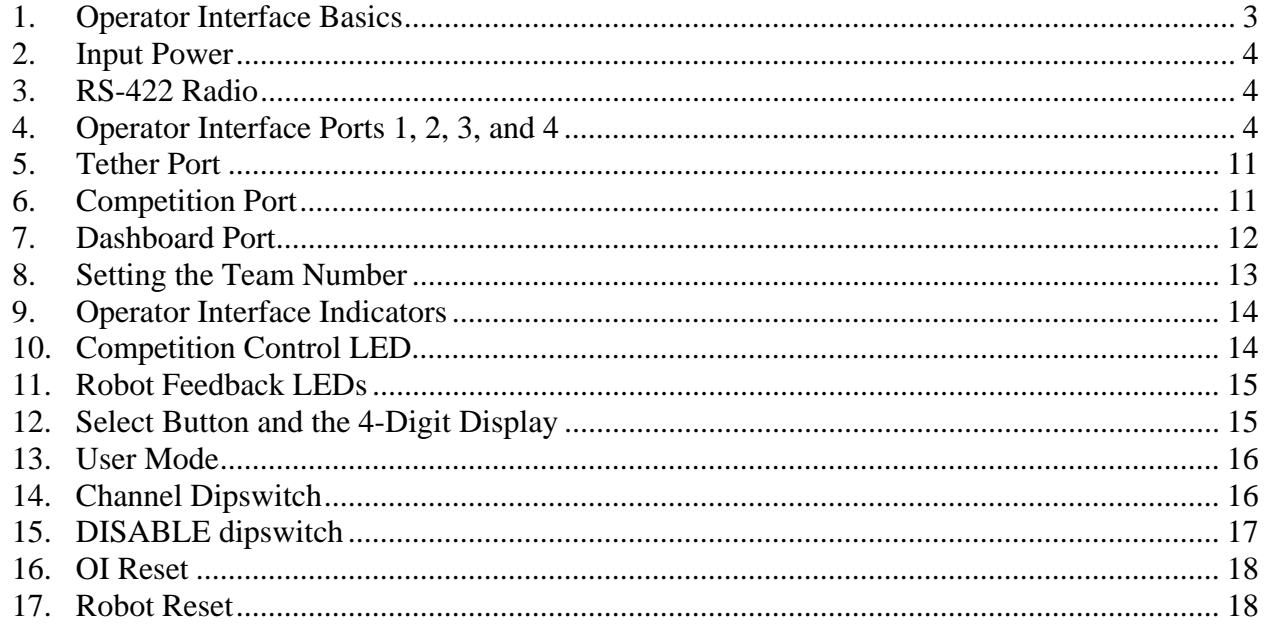

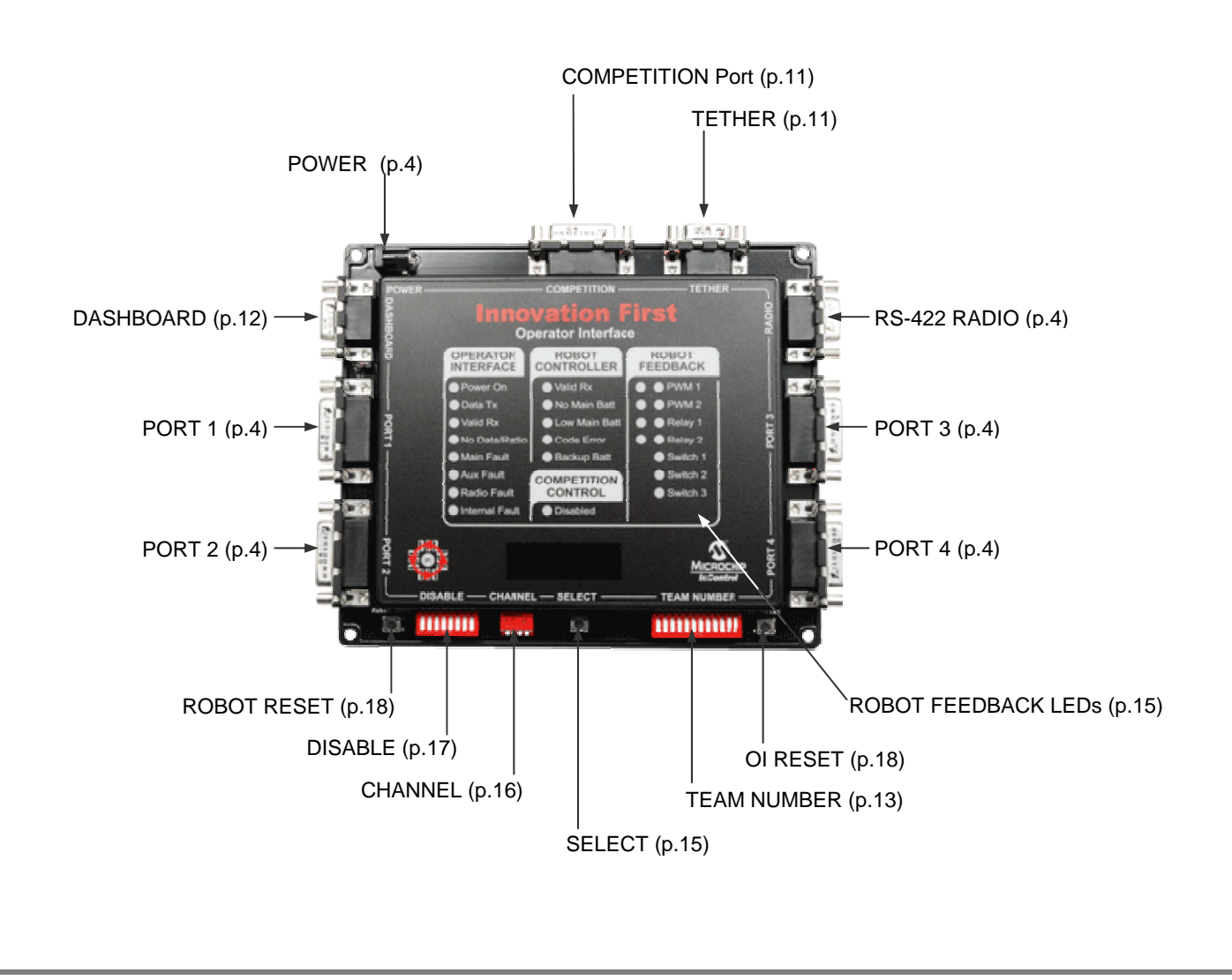

#### **1. Operator Interface Basics**

The Operator Interface's basic function is to collect data from joysticks, buttons, and other input devices controlled by human operator(s). The data is transmitted through a Radio Modem or Tether cable to the Robot Controller. The Operator Interface also receives data transmitted from the Robot Controller, displays the data, and transmits the data out the DASHBOARD port, for display or manipulation on a PC, PDA, or other device. The data sent out the DASHBOARD port can be switched from Received data to Transmitted data using a jumper on the Operator Interface.

The Operator Interface inputs data via PORT 1, PORT 2, PORT 3, and/or PORT 4. These ports are CH Products FlightStick compatible. The ports can also be used with custom control boxes of your own design. The four input ports have a total of 16 digital inputs for switches, 16 analog inputs for potentiometers and sensors, and 8 LED drivers for controlling external indicators.

The 2005 / 2006 / 2007 Operator Interface can only be used with the 2005 / 2006 / 2007 Full-Size Robot Controller. Throughout this document all references to the Operator Interface and Robot Controller will be for the 2005 / 2006 / 2007 models only.

#### **Three ways to Power the Operator Interface**

There are three ways to power the Operator Interface:

- AC Adaptor
- Tether connection to the Robot Controller
- Competition port connection on the competition field

The AC Adaptor power can be used in conjunction with Tether power. Do not use Tether power at the same time as Competition power.

The most common method to power an Operator Interface is with an AC Adaptor. This adaptor converts standard 115V 60Hz wall power to the correct voltage and provides the necessary current. Only use the AC adaptor provided with the system. When the Operator Interface and the Robot Controller are connected via TETHER ports, the Operator Interface will be powered from the robot's 12V battery. Tether power provides a means to power the Operator Interface when 115V 60Hz power is not available. Tether power is useful before or after competition rounds and in the pits to check your system or collapse your robot. The Operator Interface can also be powered via the COMPETITION port. Competition power will be used at regional and championship events, eliminating the need for an AC adaptor on the competition field.

#### **Reference Documents** (available at www.ifirobotics.com)

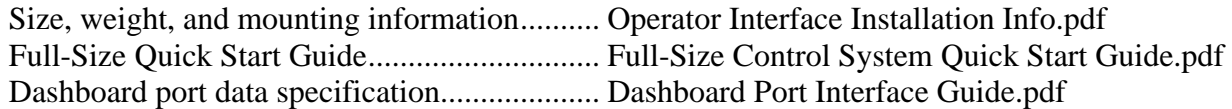

#### **2. Input Power**

The POWER connection on the Operator Interface is intended to accept DC power from an AC Adaptor. For information on other ways to power the Operator Interface, refer to section 1.

**Warning: Only use the AC Adaptor AD48-0901500DU provided with the system. The use of any other AC Adaptor may damage the Operator Interface and will void the warranty. Additional AC Adaptors are available from Innovation First at www.ifirobotics.com.** 

#### **3. RS-422 Radio**

The RS-422 RADIO port is intended to connect to the Innovation First RS-422 Radio Modem only. This port uses RS-422, instead of RS-232, to minimize noise interference in the communication link.

#### **Caution: Do not connect any other equipment to this port.**

There are two different Radio Modems provided with the system. Be sure to connect the Operator Interface to the Radio Modem that is marked "Operator Interface". Use a DB9 Male-Female Pin-to-Pin cable (maximum length 6 ft.) to connect the Operator Interface to a RS-422 Radio.

The chrome antenna on the "Operator Interface" Radio Modem does not extend, but it does swivel and tilt. Try to keep it oriented parallel to the antenna on the Robot Controller. For the 2007 season radio, mount the Operator Interface Modem and Robot Controller modem antenna and base vertically. This ensures maximum range and optimal reception.

#### **4. Operator Interface Ports 1, 2, 3, and 4**

The Operator Interface Port's 1, 2, 3, and 4 are intended to provide user input. All four ports are designed to be analog joystick compatible. Each port can be split with a Y-Cable, allowing two joysticks to be connected to one port. Custom user input boxes can also be connected to one or more of these ports.

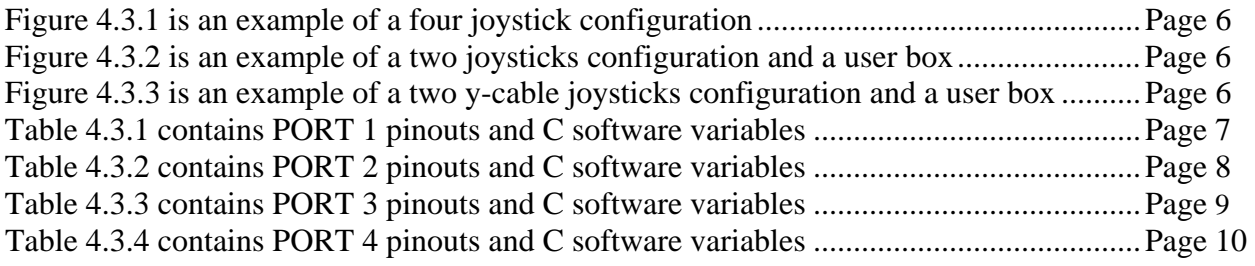

#### Joysticks PORTS

These ports are 100% CH Products FlightStick compatible. Other joysticks may be used; however, the joystick pin-outs must be checked to ensure compatibility. The DISABLE dipswitch on the Operator Interface allows the joystick buttons to be disabled on PORT 1 and PORT 3.

#### Joystick Y-Cables

Y-Cables may be used to connect two joysticks to one port. This allows more functions on a custom user input box (see Figure 4.3.3). Refer to our web site (www.Ifirobotics.com) under White Papers for details on making a Joystick Y-Cable.

#### Analog Inputs (see pinouts on pages 7-10)

Each port provides four analog inputs. These inputs are typically connected to joysticks and potentiometers, providing an analog input ranging from 0 to 254 (in software) that is transmitted to the Robot Controller. In the event that an analog input is less than 0.05V, a value of 127 will be generated. This ensures that when a joystick is unplugged, the corresponding output on the Robot Controller will not go to a full reverse condition. Each port provides +5V Aux, used for wiring to potentiometers or other sensors. The wiring diagram for a potentiometer is shown below. Always use  $100k\Omega$ potentiometers.

$$
+5V \text{ Aux}
$$
\nAnalog Input

\n
$$
\begin{array}{c}\n\overline{\text{Analog Input}} \\
\hline\n\end{array}
$$
\nNo connect

\n

Digital value response for approximate analog input values: Digital 127 for 0.0v to 0.1v. Digital 0 for 0.11v to 0.52v. Increasing from digital 1 to 254 for 0.53v to 4.99v.

#### Digital Inputs (see pinouts on pages 7-10)

Each port provides four unique digital inputs. PORT 2 provides access to the same digital inputs as PORT 3, allowing access to 8 digital inputs from PORT 2. PORT 4 provides access to the same digital inputs as PORT 1, allowing access to 8 digital inputs from PORT 4. To utilize these inputs, wire buttons or switches between the desired digital input signal pin and any ground pin. A digital input senses a connection to ground to become active. Do not connect switches or digital inputs to 5V. Do not use lighted switches.

#### LED Drivers (see pinouts on pages 7-10)

PORT 1 and PORT 3 each provide four LED output drivers. These LED drivers allow the connection of external LEDs that duplicate the function of the top eight Robot Feedback LEDs on the Operator Interface. The LED drivers provide an open circuit of between 6v and main input voltage. The LED drivers provide a short circuit current to ground of between 10 mA and 30 mA. The output resistance is approximately 550 ohms. Connect the LED's anode to the desired LED drive pin. Connect the LED's cathode to any ground pins.

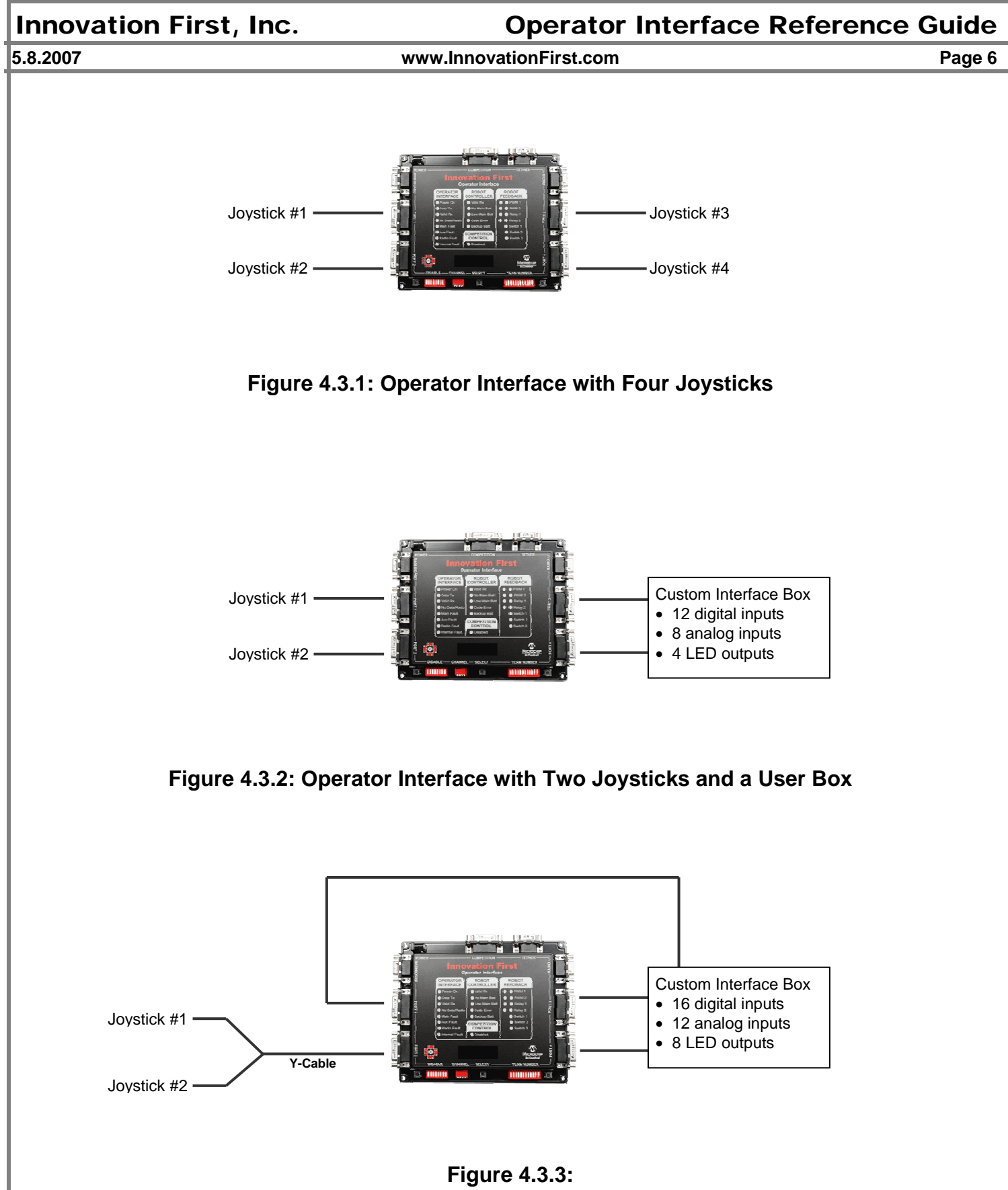

**Operator Interface with Two Y-Cable Joysticks and a User Box** 

#### **5.8.2007 www.InnovationFirst.com Page 7**

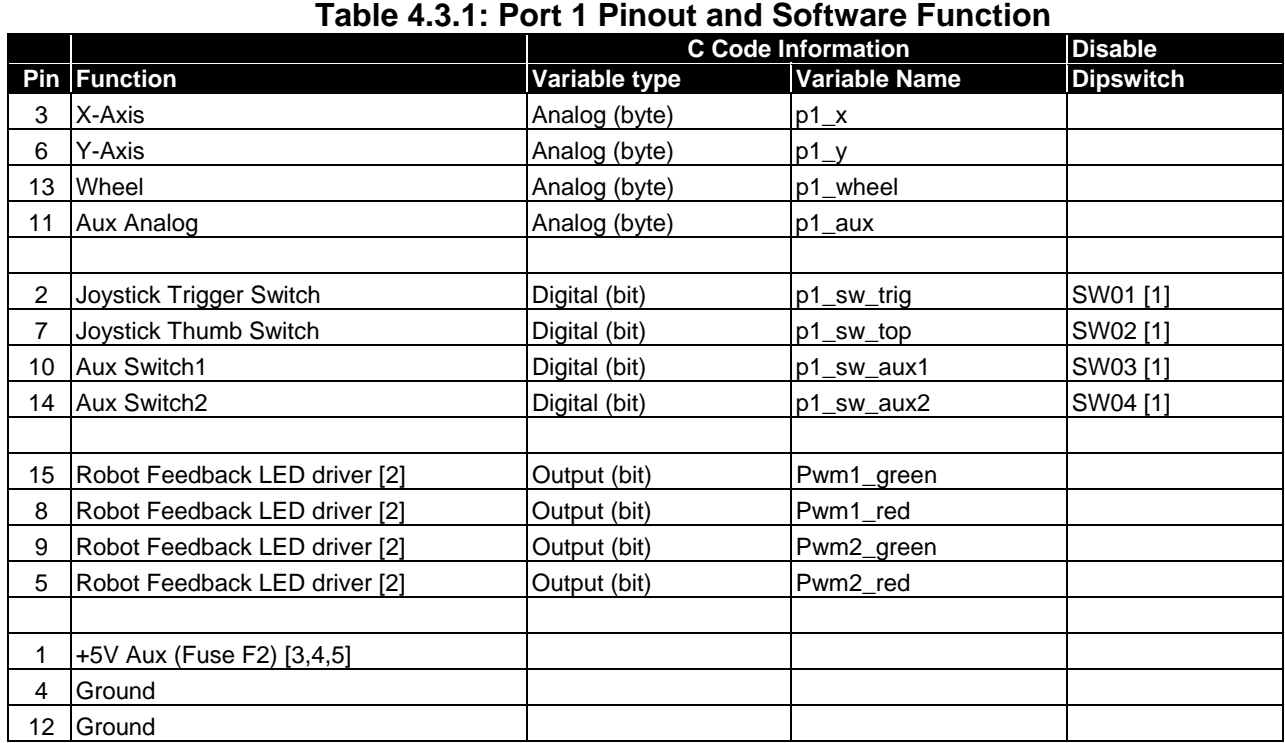

Notes:

- [1] The DISABLE dipswitch on the Operator Interface
- [2] See LED Drivers description on page 5
- [3] +5V Aux is to be used for potentiometers in Joysticks and custom I/O boxes.
- [4] Do not use +5V Aux for lamps or LEDs, excess current will affect joystick readings.
- [5] The current limit of the +5V Aux from all 4 ports is about 100mA. The Aux Fault Led will start illumination when the current draw from the  $+5V$  Aux Outputs total about 120 mA and the  $+5V$ Aux voltage will have dropped to about 4.5 volts. Worse case, short condition: after about 30 seconds, the voltage will be at about 300 mV with a current of about 250 mA.

#### **5.8.2007 www.InnovationFirst.com Page 8**

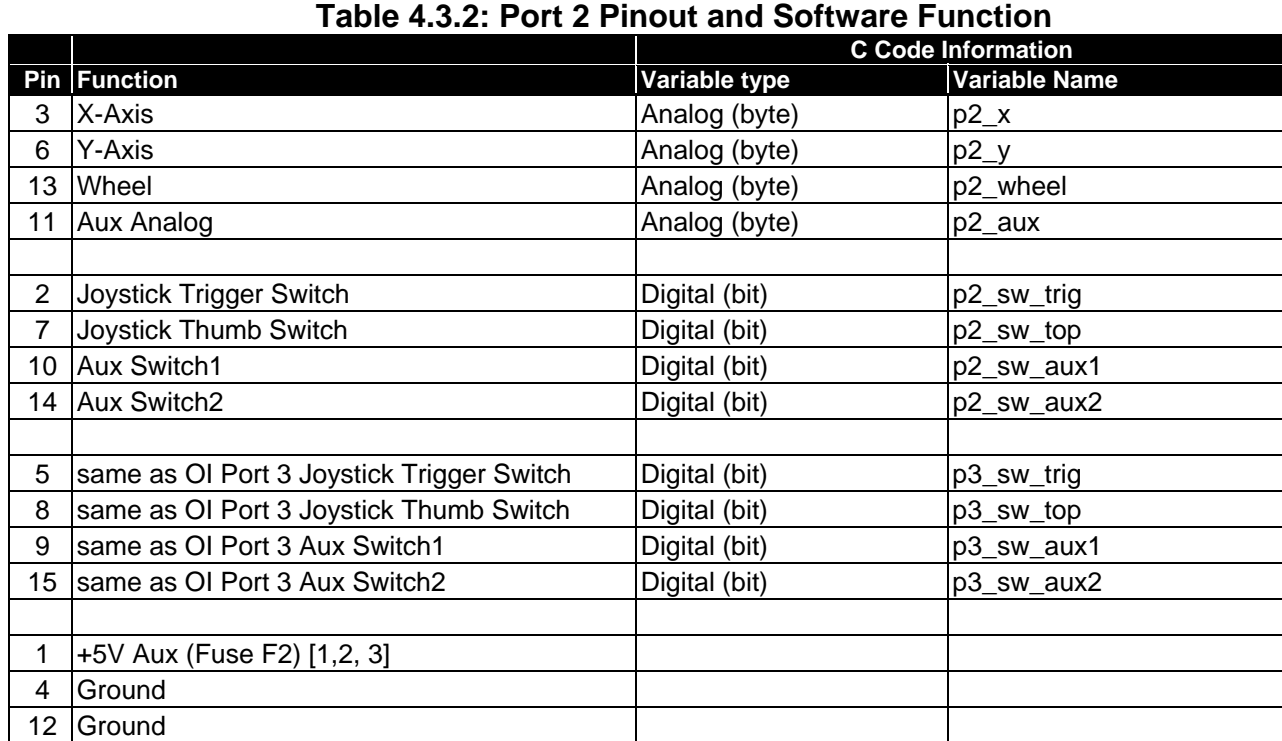

Notes:

OI refers to the Operator Interface

- [1] Do not use +5V Aux for lamps or LEDs, excess current will affect joystick readings.
- [2] +5V Aux is to be used for potentiometers in Joysticks and custom I/O boxes.
- [3] The current limit of the +5V Aux from all 4 ports is about 100mA. The Aux Fault Led will start illumination when the current draw from the  $+5V$  Aux Outputs total about 120 mA and the  $+5V$ Aux voltage will have dropped to about 4.5 volts. Worse case, short condition: after about 30 seconds, the voltage will be at about 300 mV with a current of about 250 mA.

#### **5.8.2007 www.InnovationFirst.com Page 9**

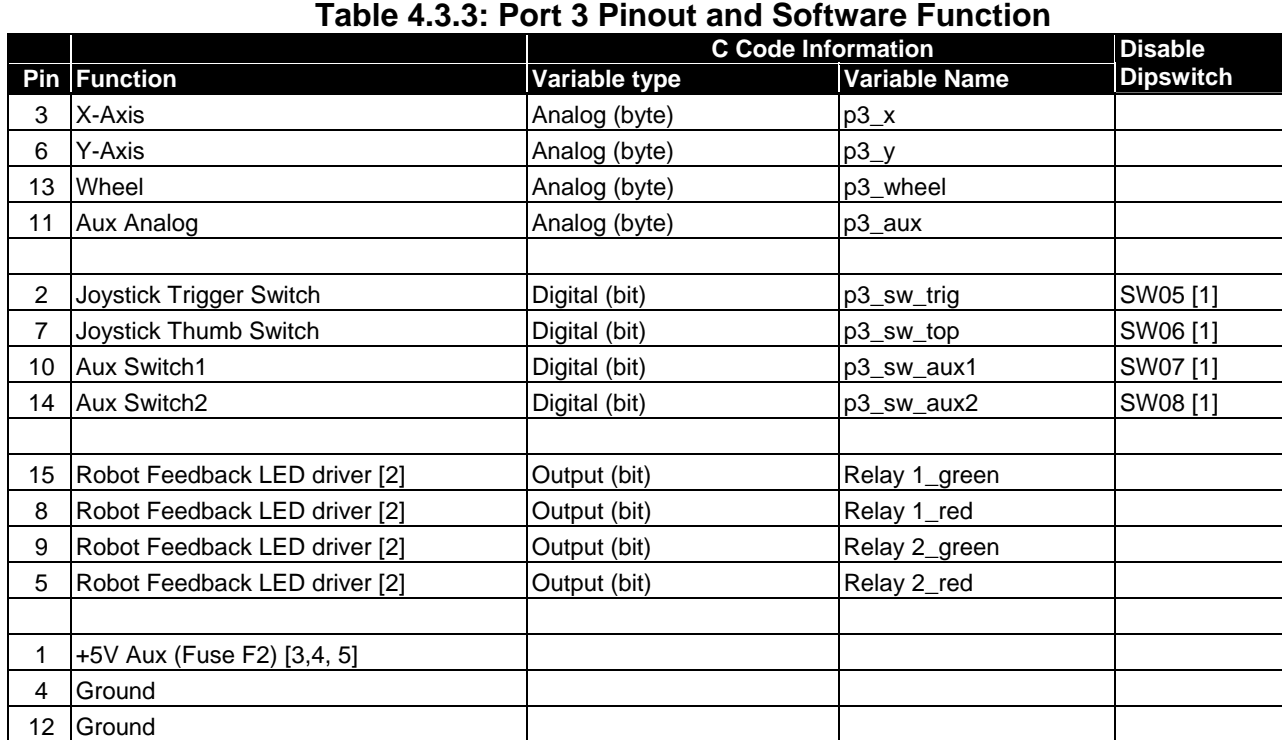

Notes:

- [1] The DISABLE dipswitch on the Operator Interface
- [2] See LED Drivers description on page 5
- [3] +5V Aux is to be used for potentiometers in Joysticks and custom I/O boxes.
- [4] Do not use +5V Aux for lamps or LEDs, excess current will affect joystick readings.
- [5] The current limit of the +5V Aux from all 4 ports is about 100mA. The Aux Fault Led will start illumination when the current draw from the  $+5V$  Aux Outputs total about 120 mA and the  $+5V$ Aux voltage will have dropped to about 4.5 volts. Worse case, short condition: after about 30 seconds, the voltage will be at about 300 mV with a current of about 250 mA.

#### **5.8.2007 www.InnovationFirst.com Page 10**

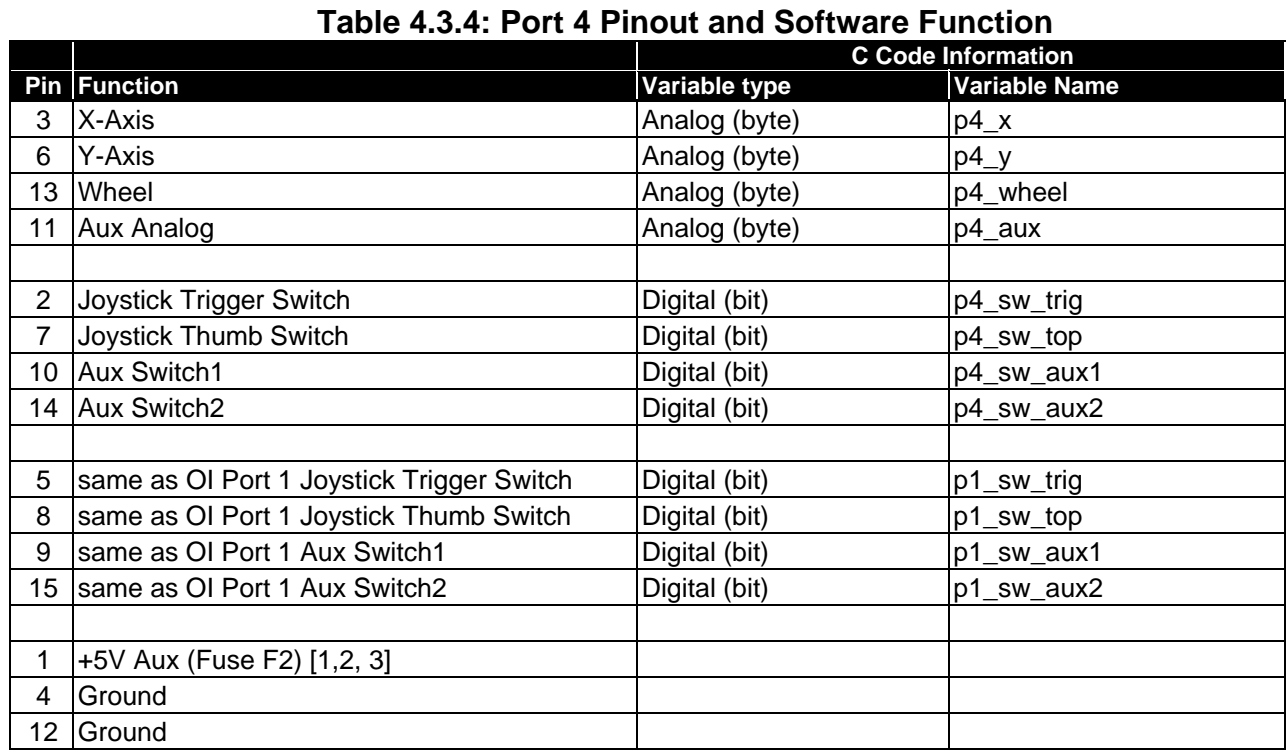

Notes:

OI refers to the Operator Interface

- [1] Do not use +5V Aux for lamps or LEDs, excess current will affect joystick readings.
- [2] +5V Aux is to be used for potentiometers in Joysticks and custom I/O boxes.
- [3] The current limit of the +5V Aux from all 4 ports is about 100mA. The Aux Fault Led will start illumination when the current draw from the  $+5V$  Aux Outputs total about 120 mA and the  $+5V$ Aux voltage will have dropped to about 4.5 volts. Worse case, short condition: after about 30 seconds, the voltage will be at about 300 mV with a current of about 250 mA.

#### **5.8.2007 www.InnovationFirst.com Page 11**

#### **5. Tether Port**

The TETHER port is intended to connect the Operator Interface to the Robot Controller. The TETHER port passes the same data as the radios, allowing full functionality without the use of radios. A tether connection can be made with or without Radio Modems connected. The system will always use tether if it is available. When a tether connection is made, you will see the status indicators on the Radio Modems switch to Standby. Both the Operator Interface and the Robot Controller will automatically detect a tether connection and switch to tether without requiring power OFF or a reset.

A tether connection also provides power to the Operator Interface from the Robot Controller's battery. Tether power provides a means to power the Operator Interface when 115V 60Hz power is not available. Tether power is useful before or after competition rounds to check your system or collapse your robot.

#### **Caution: This port is not intended to interface with a computer.**

Use a DB9 Female-Female Pin-to-Pin cable (maximum length 6 ft.) to connect the Operator Interface to the Robot Controller.

#### **6. Competition Port**

The COMPETITION port is intended to allow control of your Operator Interface by competition organizers. Competition organizers can use the Competition port to provide power, Autonomous Mode and disable robot control for starting and stopping matches or for safety issues.

An adaptor cable can be connected to the Competition port allowing the 'disable robot' feature to be used anytime. This adaptor connector/cable is not provided with the system. Details on making this connector/cable are provided later in this section.

An adaptor cable can be connected to the Competition port allowing the 'Autonomous' feature to be used anytime. This adaptor connector/cable is not provided with the system. Details on making this connector/cable are provided later in this section.

#### **Competition Port Adapter**

A Competition port adaptor (dongle) can provide access to the Disable and Autonomous features. To build this adaptor, you will need wire and the following:

- (1) DB15 Male solder pot connector
- (1) DB15 backshell
- (2) ON/OFF switch

Connect (pin 6 and pin 8) and (pin 5 and pin 8) to the appropriate pins of an ON/OFF switch. Pin 6 controls Enable and Disable; close switch to disable the robot (connect pin 6 to pin 8). Pin 5 controls Autonomous; close switch for Autonomous Mode on the robot (connect pin 5 to pin 8). The Disable function overrides the Autonomous selection. Be sure that no other pins are shorted.

For more details, please refer to the Competition Port Pinout Guide on our web site at www.Ifirobotics.com under the Operator Interface section.

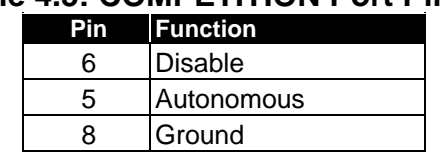

### **Table 4.5: COMPETITION Port Pinout**

**WARNING: The COMPETITION port has pins that connect directly to the Operator Interface microprocessor. Incorrect wiring may damage the unit and will void the warranty. This damage may not be apparent until connecting to the field at competition. Use caution and double check your wiring prior to making a connection. Always use a metal or metalized plastic backshell to protect the connector's pins from ESD discharge.**

#### **7. Dashboard Port**

The DASHBOARD port is intended to allow the Operator Interface to transfer data to a computer for enhanced robot feedback. The DASHBOARD port is a transmit-only interface. The data transmitted out the DASHBOARD port can be selected by an OI/RC jumper located next to the DASHBOARD port. When the jumper is on the RC setting, the data transmitted out the port is the same data that is received by the Operator Interface from the Robot Controller. Likewise when the jumper is on the OI setting, the data transmitted out the port is the same data that is transmitted by the Operator Interface to the Robot Controller. Innovation First provides a Windows™ compatible Dashboard Viewer program for viewing the data on a PC. Innovation First does not provide support for the Dashboard Viewer software or release the source code. Custom programs may be written to make use of this data.

Connect the DASHBOARD port to the RS-232 serial port of a computer using a DB9 Male-Female Pinto-Pin cable (maximum length 6 ft.).

Refer to the Dashboard Port Data Specification available at www.Ifirobotics.com.

#### **8. Setting the Team Number**

A quick method of setting the Team Number without using binary is described in the Full-Size Control System Quick Start Guide.

Setting the Team Number on the Operator Interface requires changing the TEAM NUMBER dipswitch settings. The Team Number is set by changing the switches to match the binary equivalent of your Team Number. The Operator Interface will update the Team Number on your 4-digit display while you change the TEAM NUMBER dipswitch. You may have to press the SELECT button several times until the Team Number is shown. The Team Number is displayed as four numbers only, with no decimal place or letters. You can not use a team number of zero. A team number of zero is reserved for Autonomous Mode on the Robot Controller. Starting with the 2006 Robot Controller, a team number of zero will put the Robot Controller in Autonomous Mode, but the PWM outputs will be disabled. For more information on Autonomous Mode, see the Programming Reference Guide.

Since the 2004 or later Robot Controller no longer has team number DIP switches, it must obtain its team number by being tethered to the OI. Once it has been tethered it will remember the team number that the OI was set to and will be able to connect by radio link from then on. The team number is stored in EEPROM and will be remembered even after power has been removed. If you need to change team numbers you must change it on the OI and then re-tether to change it on the RC.

The Operator Interface's 4-digit display can show any Team Number up to  $4075$ .

The diagram below shows the location of the Most Significant Bit (MSB) and the Least Significant Bit (LSB) on the Team Number dip switch.

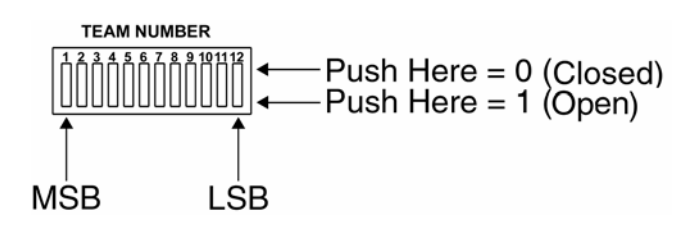

The following diagram is an example of setting the Team Number to  $\overline{\mathsf{34}}$ . The black areas on the Team Number Switch indicate which half of the switch is in the down position.

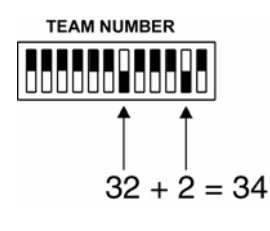

#### **5.8.2007 www.InnovationFirst.com Page 14**

#### **9. Operator Interface Indicators**

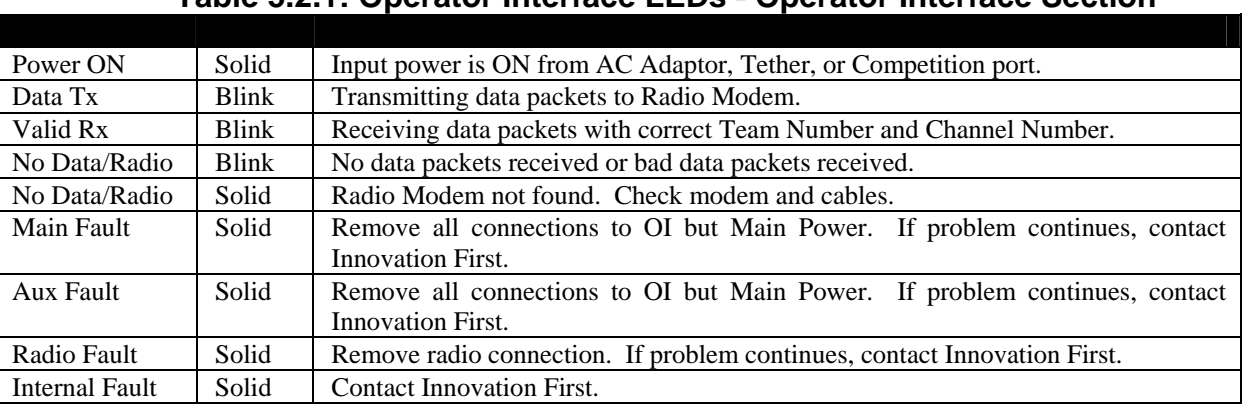

### **Table 5.2.1: Operator Interface LEDs - Operator Interface Section**

### **Table 5.2.2: Operator Interface LEDs – Robot Controller Section**

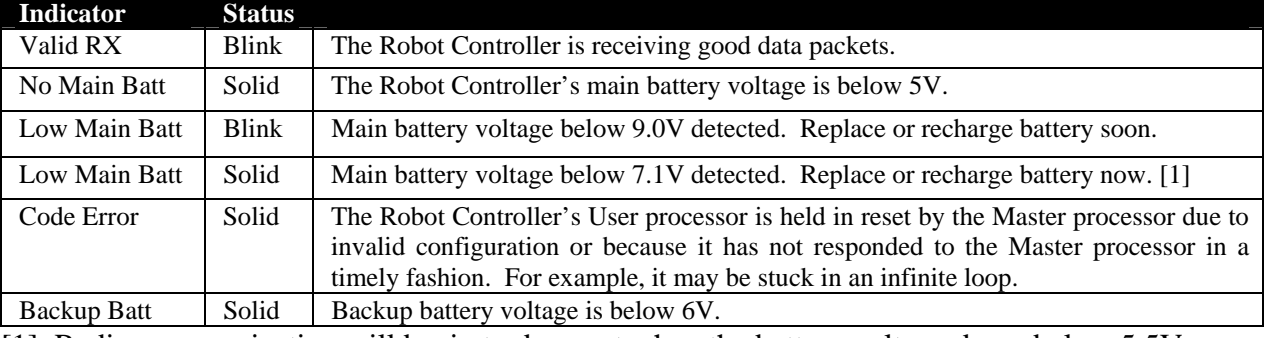

[1] Radio communication will begin to drop out when the battery voltage drops below 5.5V.

#### **10. Competition Control LED**

The COMPETITION CONTROL Disabled LED on the Operator Interface has 3 functions. It can indicate 1) that the main outputs on the Robot Controller have been disabled via the Competition port (see section 6) leaving the robot "lifeless", 2) indicate Enabled, or 3) it can indicate Autonomous Mode of operation. Autonomous Mode can been turned ON via the Competition port. For more details on the Competition port, refer to the Competition Port Pinout Guide. For more information on programming for Autonomous Mode, see the Programming Reference Guide. These guides are available from the web site.

When the Disabled LED is ON solid, the Robot Controller's PWM and RELAY outputs are disabled. The following functions are still active when the Disabled LED is solid ON:

- Operator Interface inputs (joystick, buttons, etc.) are transmitted to the Robot Controller.
- User code is executing.
- User code input, including Operator Interface inputs and local inputs (switches, pots, etc) are read in by the User processor.
- Robot Controller feedback is transmitted to the Operator Interface.

#### **5.8.2007 www.InnovationFirst.com Page 15**

When the Disabled LED is OFF, the Robot Controller's PWM and RELAY outputs are enabled. The following functions are active when the Disabled LED is solid OFF:

- Operator Interface inputs (joystick, buttons, etc.) are transmitted to the Robot Controller.
- User code is executing.
- User code input, including Operator Interface inputs and local inputs (switches, pots, etc) are read in by the User processor.
- Robot Controller feedback is transmitted to the Operator Interface.

The robot is fully functional. Use **CAUTION** when working with a totally enabled robot.

When the Disabled LED is blinking, the Robot Controller is in an Autonomous Mode. The following functions are still active when the Disable LED is blinking:

- Operator Interface inputs (joystick, buttons, etc.) are transmitted to the Robot Controller in their default state (analog inputs at neutral and digital inputs disabled).
- User code is executing.
- User code input, local inputs (switches, pots, etc), including Operator Interface default inputs are read in by the User processor.
- Robot Controller feedback is transmitted to the Operator Interface.
- For more information on programming Autonomous Mode, see the Programming Reference Guide.

Thus the Robot can move and function only from User code commands and will ignore any human input from the Operator Interface. Use **CAUTION** when working with a robot in Autonomous Mode.

### **11. Robot Feedback LEDs**

The ROBOT FEEDBACK lights on the Operator Interface represent data transmitted from the Robot Controller to the Operator Interface. All 11 lights are user definable in their custom C code. The Default Code provided with the Robot Controller utilizes these lights to display the status of PWM 1, PWM 2, Relay 1, Relay 2, and digital inputs 1, 2, and 3 respectively.

### **12. Select Button and the 4-Digit Display**

The SELECT button is used to change the information presented on the 4-digit display. Pressing SELECT will cycle the display between Robot Voltage, User Mode, Team Number, and Channel. The data displayed can be distinguished by the format used.

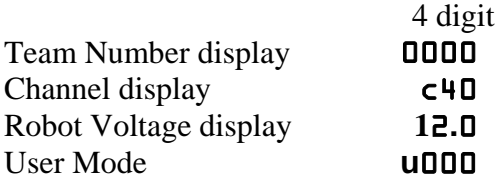

The Operator Interface's 4-digit display can show any Team Number up to  $4095$ . Refer to section 13 or the Programming Reference Guide for more info on the User Mode function.

#### **5.8.2007 www.InnovationFirst.com Page 16**

#### **13. User Mode**

The User Mode can display any variable byte (8 bits) that is specified in the user's C program. The default code is configured to display value of Port1 Y axis. To change the variable that is displayed, you simply change the user code to specify which value you want to assigned to the User\_Mode\_byte variable. Also, through software, you can change the variable that is displayed with switches, buttons, knobs, etc. to provide the human operator with a variety of critical information feedback.

### **14. Channel Dipswitch**

The CHANNEL dipswitch located on the Operator Interface is used to select a channel for both the Operator Interface and the Robot Controller. The Operator Interface reads the CHANNEL dipswitch on power-up or after pressing the OI RESET button. Channel 40 is the default channel and will always be selected unless a different channel is selected by changing the MSB on the Team Number dipswitch. Channels 01, 04, 13, 22, 31, or 40 are available if the MSB Team Number dip switch is Open (see section 8 for details on team number positions). Use the CHANNEL Dipswitch Settings according to Table 5.4 to select the corresponding practice channel.

**Note:** If you change the Team Number you must tether before a Link can be established.

The Robot Controller sets channels by scanning for the Operator Interface with the same Team Number. The Robot Controller will only scan channels on power-up or after pressing the RESET button located on the Robot Controller.

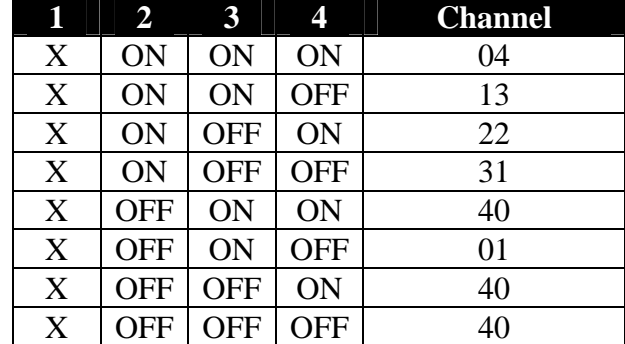

### **Table 5.4: CHANNEL Dipswitch Settings**

- ON The switch selector is in the Down position
- OFF The switch selector is in the Up(Open) position
- X Refers to a don't care condition. The switch can be ON or OFF in a don't care condition.

**Note:** Do not use Channel 31 and 40 at the same time with the 2007 or newer Radio Modems, interference between these Channels can cause intermittent radio communications.

Steps for changing channels:

- 1. Set the MSB of the Team Number Dipswitch to Open. This will set the Team Number greater than 2048.
- 2. Make sure both units (RC and OI) are set to the same Team Number by tethering.
- 3. Remove tether after a Link has been established.
- 4. Set the CHANNEL dipswitch to the desired channel.
- 5. Press OI RESET on the Operator Interface.
- 6. Press RESET on the Robot Controller.
- 7. Note: ROBOT RESET on the Operator Interface will not work for this.
- 8. After a few seconds, the "Valid RX" LEDs should be flashing on both units, indicating each is transmitting and receiving good data with the correct team number and channel number – a Link has been established.

### **15. DISABLE dipswitch**

The DISABLE dipswitch is used to disable buttons on joysticks connected to PORT 1 and PORT 3. Only PORT 1 and PORT 3 have joystick digital inputs that are available on another port. This disable feature is useful when a custom button box uses the same digital input as a joystick. A button on a joystick can be disabled so only the button on the box is functional. The tables below list the buttons that can be disabled.

**DISABLE** Push Here = Enabled Push Here = Disabled

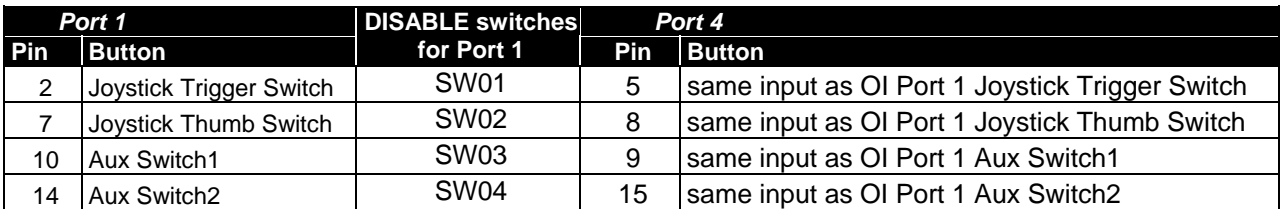

### **Table 5.5.1: Disable Switches for Port 1**

#### **Table 5.5.2: Disable Switches for Port 3**

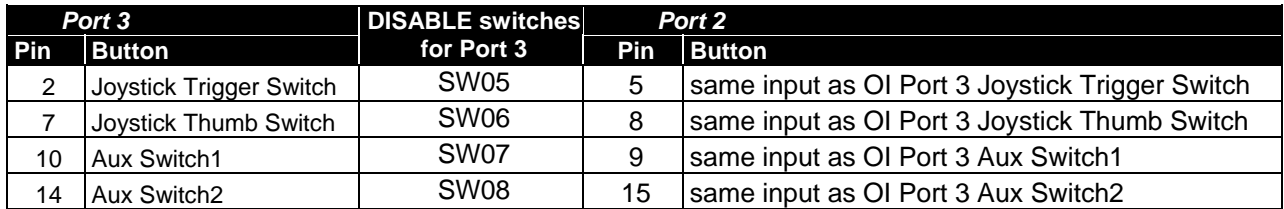

#### **16. OI Reset**

The OI RESET button performs a complete hardware reset of the Operator Interface. The following is the most common use for the OI RESET button:

• Pressing OI RESET after the CHANNEL dipswitch is changed will initiate a radio channel change. Note: If the RC was locked to the previous channel, the RC will need to be reset before a radio link can be re-established.

When in doubt, pressing OI RESET won't hurt.

#### **17. Robot Reset**

The ROBOT RESET button is intended to allow remote reset of the Robot Controller's User processor. The most common use for the ROBOT RESET button is to restart the User processor in case of a programming error. The ROBOT RESET button can also be used to reset the User processor after a new program has been downloaded if needed.

The ROBOT RESET button on the Operator Interface only resets the User processor and not the entire Robot Controller (including the Master processor). Using the RESET button on the Robot Controller or power cycling the Robot Controller are the only ways to reset the entire Robot Controller.

### **Appendix A: Document Version History**

### **Date Code Changes**

- 1-12-2005 Initial document release.
- 1-25-2005 Revised Section 14 Channel Dipswitch.
- 2-21-2005 Revised Section 4 Joystick PORTS.
- 11-21-2005 Revised Section 4 Joystick PORTS: Added current limit on +5V Aux output.
- 1-19-2007 Revised Section 8 and 10 –: Added team zero limitations.
- 1-29-2007 Added 2006 / 2007 applicability to section 1. Added analog input detail to section 4. Added competition port detail to section 6.

### 5-08-2007 Section 14 - Added note about not using channel 31 and 40 at the same time.